# **GSM/GPRS/GPS TRACKER MANUAL**

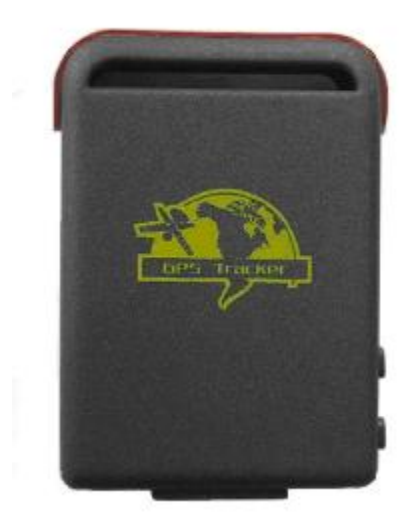

# <sup>U</sup>**Preface**

Thank you for purchasing the tracker. This manual shows how to operate the device smoothly and correctly. Make sure to read this manual carefully before using this product. Please note that specification and information are subject to changes without prior notice in this manual. Any change will be integrated in the latest release. The manufacturer assumes no responsibility for any errors or omissions in this document.

# **Content**

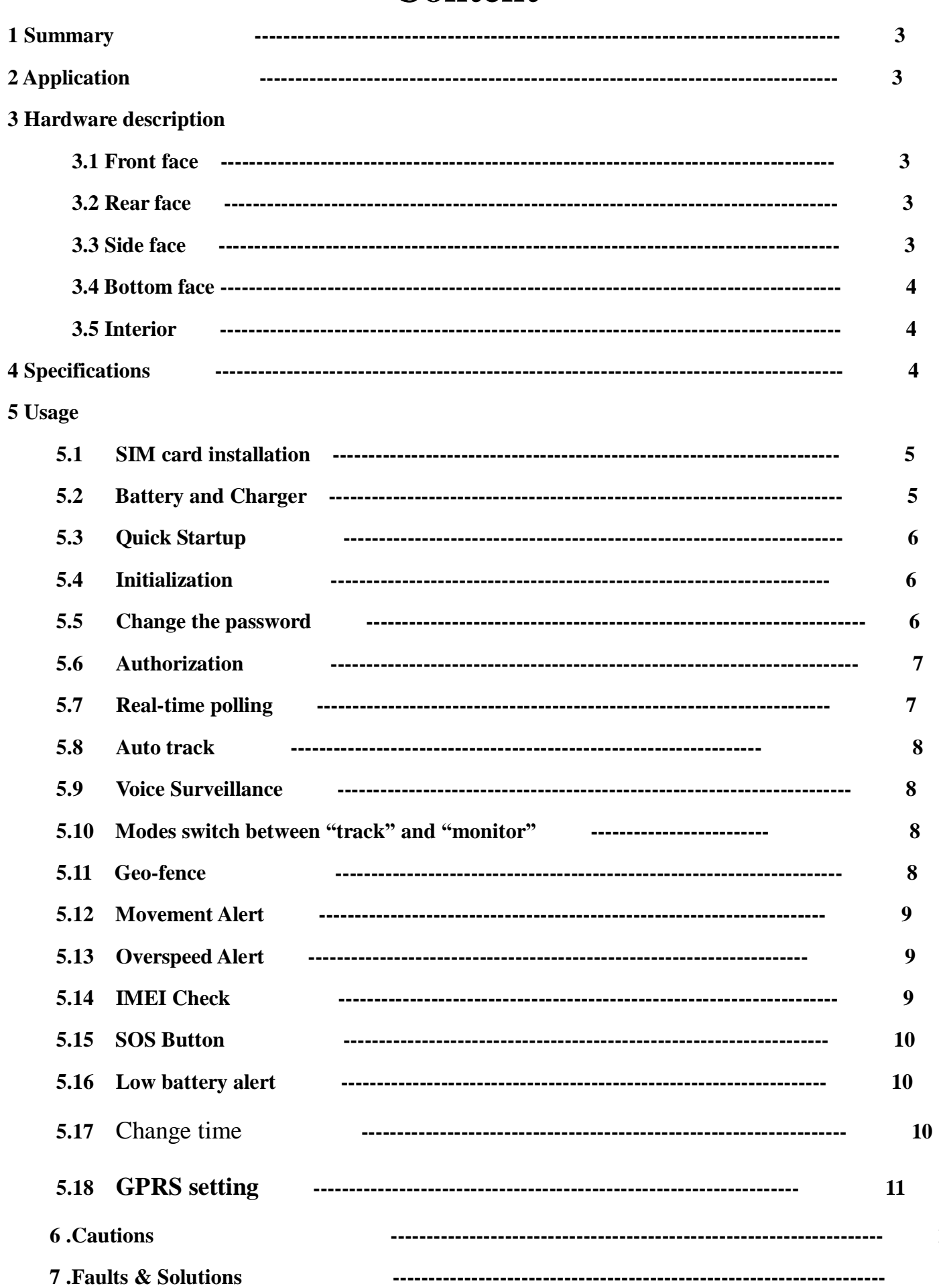

 $11$ 

 $11$ 

### **1 Summary**

Working Based on existing GSM/GPRS network and GPS satellites, this product can locate and monitor any remote targets by SMS or internet.

# **2 Applications**

- l Vehicle rental / Fleet management etc
- l Protect child / the old / the disabled / pet etc
- l Provide peace-of-mind for businessmen
- l Manage personnel
- l Track criminals secretly

# **3 Hardware Description**

#### **3.1 Front face 3.2 Rear face**

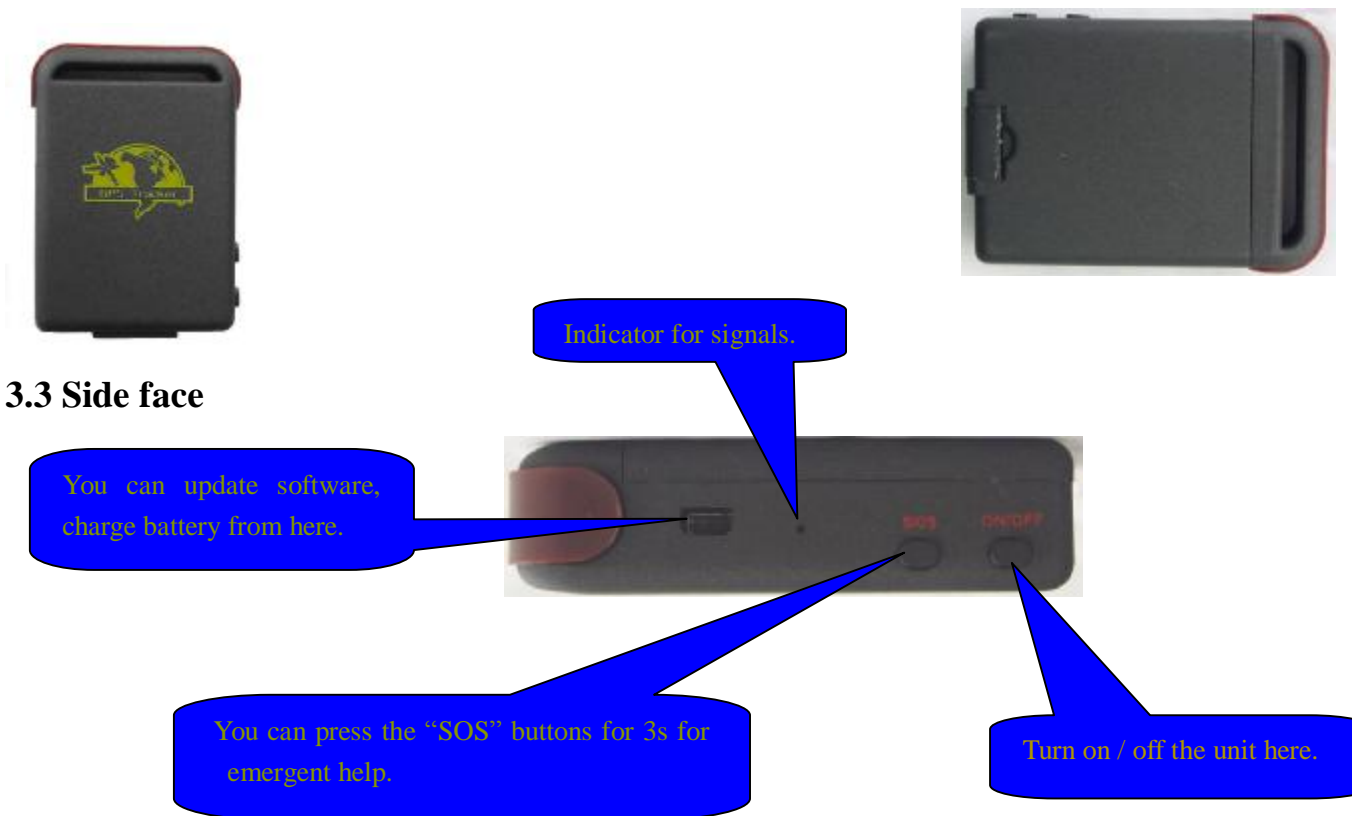

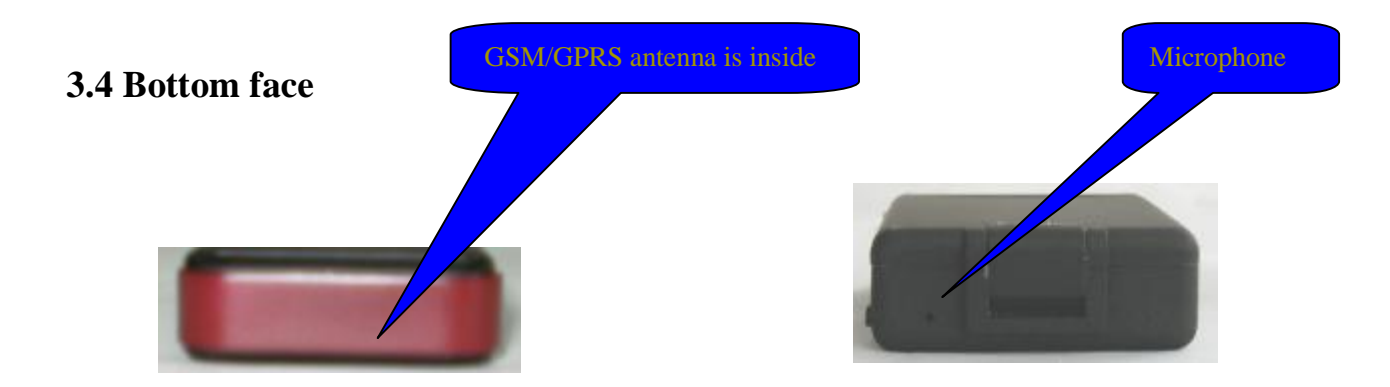

#### **3.5 Interior**

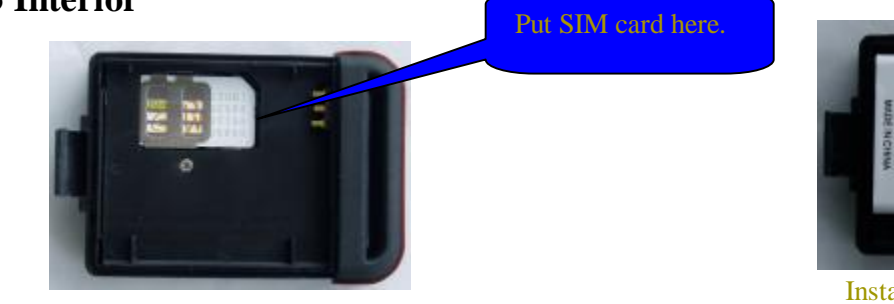

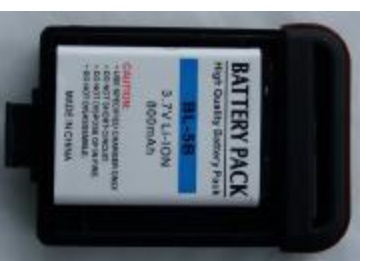

Install the battery like this.

# **4 Specs.**

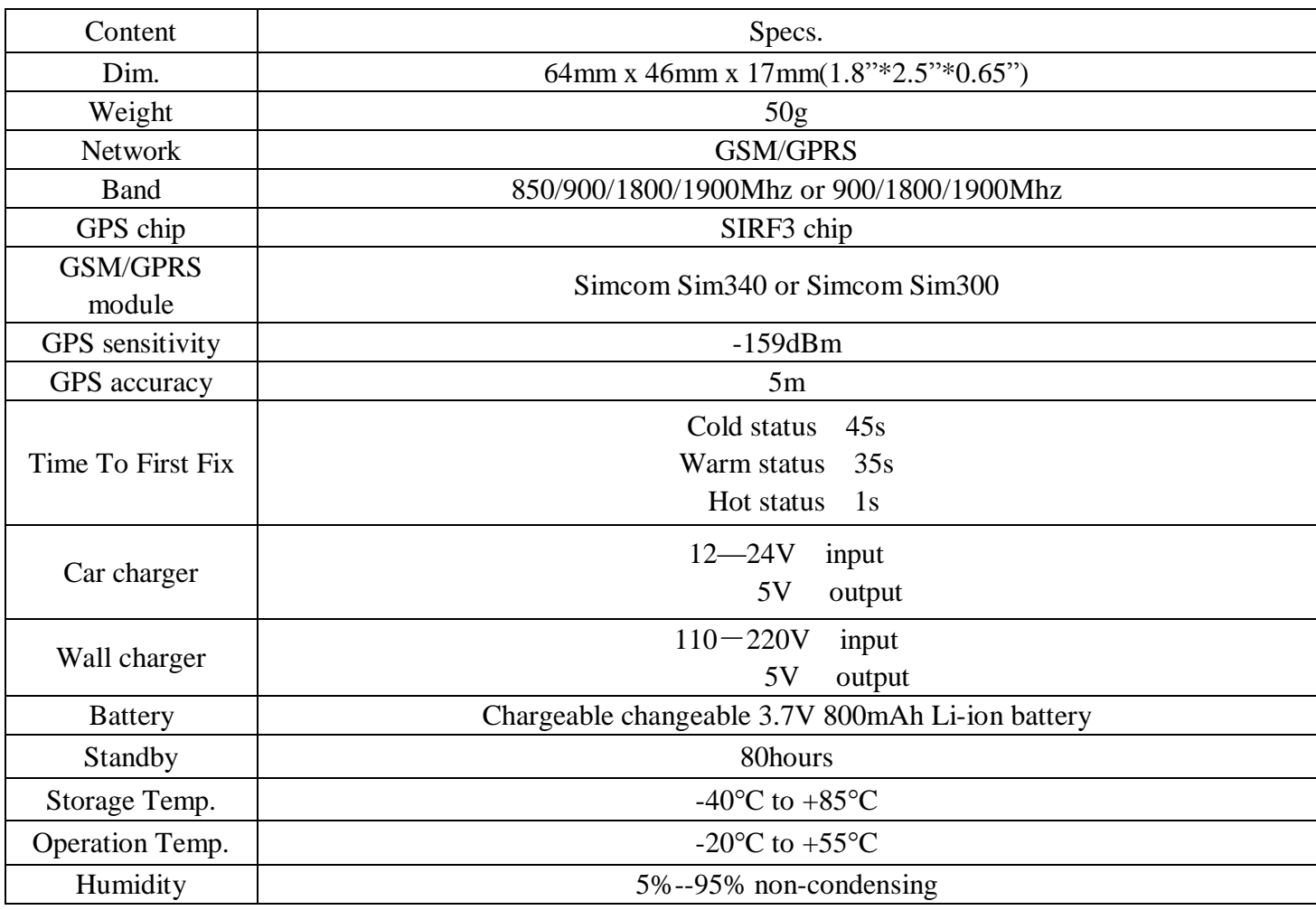

## **5 Usage**

#### **5.1 SIM card installation**

Make sure that there is no **call transfer** and **call display is on**, and **PIN code** off. The SMS message must in Text format, can't be identified for PDU format.

#### **Steps:**

- 1 Open the rear cover, and pick out the battery.
- 2 Push the foil along and turn it left.

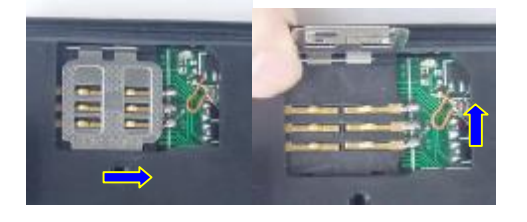

3 Put the SIM card into the holder, and turn the foil right and fasten it in place.

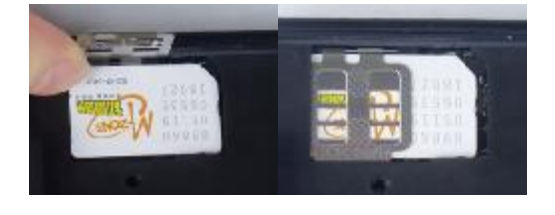

#### **5.2 Battery and Charger**

Do charge the battery to capacity in 8 -12 hours for first use. Please use the battery and charger provided by the manufacturer. This unit adopts built-in Li-ion battery, and full battery will support around 48 hours use on end. After first use, the battery can be charged fully in 3-5hours.

#### **Cautions:**

- **a:** For it's Li-ion battery, which contains harmful chemicals and may burst, please don't bump, puncture it violently and keep it off fire.
- **b:** Please charge the battery in time to keep it working normally.

#### **5.3 Startup**

- l Put the SIM card and battery in place.
- l Turn on the unit **outdoors** by pressing the "on/off" button until the indicator is on.
- l For first use, please initialize the unit and restore it to default setting.( please refer to **5.4** for instruction.)
- l In 10 or 40seconds, the unit will begin to work and acquire the GSM signals as well as the GPS signals. The indicator will keep flashing every 4 seconds when the unit has received the signals, otherwise it will keep on.
- l When this unit receives GPS signals normally, you can use it and do all the following settings.

#### **5.4 Initialization**

Send "begin+password" in SMS to the unit, it will reply "begin ok" and initialize all the settings. (default password: 123456)

For example, send SMS " begin123456" to the tracker via a cell phone, If succeeded,

"begin OK" is returned by the device in SMS. If there is something wrong when SMS "begin fail" is received, check out the format of commands sent and password as well.

Attention, begin+123456,the symbol "+" in the following,pls don't add "+" in SMS,only begin123456 in SMS.this description is only for quick understand.

same argument,"space" not the word space,it means press the spacebar botton.

5.5 Change the password

Send SMS password+old password+space+new password to change the password.

Remark:

֡֡֡֡֡

5.5.1 Be sure keep the new password in mind, you have to upload the software to restore the original setting in case of losing the new password.

5.5.2 Make sure the new password is in 6 digits, or else the tracker can not recognize the password.

#### **5.6 Authorization**

There are only 5 numbers able to be authorized.

5.6.1 Call the tracker for 10 times, it will make the cell phone number as the authorized number automatically.

5.6.2 Send SMS admin+password+space+cell phone number to set up a authorized number. The other authorized numbers should be set by the first authorized number. If the number is successfully authorized, the unit will reply "admin ok!" in SMS.

5.6.3 Send SMS noadmin+password+space+authorized number to delete the authorized number.

5.6.4 For roaming purpose, you have to add your country code ahead of the cell phone number, for example, please send admin123456 008613322221111 to tracker to set 13322221111 as an authorized number.

#### **5.7 Real-time polling**

֡֡֡֡֡

**5.7.1** If there is no authorized number, when any number dials up the unit, it will report a Geo-info; If there is already an authorized number, then it will not respond when an unauthorized number calls it up.

**5.7.2** When an authorized number dials up the unit, it will hang up and report a real-time Geo-info as below:

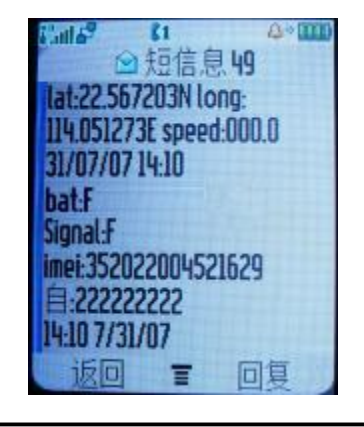

**\*Tracking location, the SMS information about the lat./long. Received is the place received the GPS**  singal when the GPS singal is weak.Pls check the time received the SMS if there are some errors of the **location.** 

#### **5.8 Auto Track**

Report a Geo-info at 30s intervals to the authorized numbers for 5 times:

5.8.1 Set up: Send SMS t030s005n+password to the unit, it will report the Geo-info at 30s intervals for 5 times.(s: second, m: minute, h: hour). The setting must be in 3 digits and at maximum 255 in value.

5.8.2 Send SMS t030s\*\*\*n+password to the unit, it will reply SMS heaps of times

5.8.3 Cancel: Send notn+password to delete the " auto track "

Remark: the interval must not be less than 20s.

#### **5.9 Voice Surveillance**

In this mode, the user can dial up the unit to monitor the voice (please refer to **5.10** for instruction).

#### **5.10 Modes switch between "track" and "monitor"**

**5.10.1.** The default mode is "track".

**5.10.2.** Send SMS monitor+password to the unit, and it will reply "monitor ok!" and switch to "monitor" mode.

**5.10.3.** Send SMS tracker+password to the unit, it will reply "tracker ok!" and restore to "track" mode.

#### **5.11 Geo-fence**

֡֡֡֡֡

Set up a geo-fence for the unit to restrict its movements within a district. The unit will send the message to the authorized numbers when it breaches the district.

5.11.1 Set up: When the unit stays immobile in a place for 3-10 minutes, the user can Send SMS stockade+password+space+latitude,longitude; latitude,longitude to unit to set the restricted district. In case of breach, it will send SMS "stockade!+geo-info" to the authorized numbers.

Remark : The first latitude&longitude is coordinate of the top left corner of the Geo-fence, while the second latitude & longitude is the coordinate of the bottom right corner. It will alarm one time in each setting.

5.11.2 Cancel: Send SMS nostockade+password to deactivate this function.

This function will be out of effect after the unit moves outside the district.

#### **5.12 Movement alert**

5.12.1 Set up: When the unit stays immobile in a place for 3-10 minutes, the user can send SMS move+password to the unit, then the unit will reply "move ok!". In case of such a movement (the unit default distance is 200M), it will send SMS "Move" along with a Geo-info to the

authorized numbers. It will alarm one time in each setting.

5.12.2 Cancel: Send SMS nomove+password to deactivate the movement alert.

Remark: This function will be out of effect after the unit moves outside the district.

#### **5.13 Overspeed alert:**

֡֡֡֡֡

5.13.1 Set up: Send SMS speed+password+space+080 to the unit (suppose the speed is 80km/h), and it will reply "speed ok!". When the target moves exceeding 80 km/h, the unit will send SMS speed+080!+Geo-info to the authorized numbers. It will alarm one time in each setting. 5.13.2 Cancel: Send SMS nospeed+password to deactivate the overspeed alert Remark: It is recommended that the speed alarm is set at not less than 50km/h. For below that rate, it may cause the excursion of the GPS signal influenced by clounds etc.

#### **5.14 IMEI checking:**

Send SMS command "imei+password" to the unit.eg.: Send SMS command "imei123456" to the unit,a imei number in 15 digits will be returned to your cell phone.

#### **5.15 SOS button**

Press the SOS for 3 second, it will send " help me !+ Geo-info" to all the authorized numbers every 3 minutes. It will stop sending such a SMS when any authorized number reply SMS "help me!" to the tracker.

#### **5.16 Low battery alert**

It begins to alert when it is 3.4V and sends you SMS in 30m interval.

SMS format: low battery+Geo-info.

- 5.17 Change time
- 5.17.1 Send SMS " time+space+zone123456+space+time zone to change time".

For example, Send SMS" time+space+zone123456+space+ 8 "(time zone of China ).

#### 5.18 **GPRS setting**

User must send SMS visa cell phone or software to set up IP,port and APN before starting GPRS.

5.18.1 Setting up APN

֡֡֡֡֡

APN standards for Access Point Name and differs from country to country. For more information about the local APN, inquire with your local GPRS network operator. Or check from <http://www.mdtu.com/bbs/dispbbs.asp?boardid=11&Id=31755&page=1&star=1> . Text the tracker a SMS "APN123456 + Space + your local APN" via a cell phone and if succeeded in setup, the tracker will return the message "APN OK".

eg. Send SMS command "APN123456 CMNET". If succeeded, "APN OK" is returned by

the tracker in SMS.

Notes: 123456 refers to password and CMNET APN's Network Operator of China.

#### 5.18.2 IP Address and Port Setup

Send SMS as below via a cell phone: adminip  $+ 123456 + Space + IP$  Address  $+ Space + Port$ Number. If succeeded, "adminip OK" is returned by the device in SMS.

Cancel: Send SMS command "noadminip+password" to cancel the setup.for example.send SMS command "noadminip+123456"

\*As for GPRS Configuration and operation,pls follow the**[ Manual about map ] i**n CD.

#### **6 .Cautions**

#### **Please comply with the instructions to extend the unit life:**

- 1. Keep the unit dry. Any liquid, i.e. rain, moisture, may destroy or damage the inside circuitry.
- 2. Don't use & store the unit in dusty places.
- 3. Don't put the unit in overheated or overcooled places.
- 4. Handle carefully. Don't vibrate or shake it violently.
- 5. Clear the unit with a piece of dry cloth. Don't clean in chemicals, detergent.
- 6. Don't paint the unit, this may cause some foreign materials left in between the parts.
- 7. Don't disassemble or refit the unit.

8. Please use the battery and charger provided by manufacturer. Using other batteries and chargers will cause unwanted situation.

9. Don't dismount the antenna randomly, or use other antennas. This may interfere the transmission, and increase the radiation as well.

#### **7 Faults & The solutions**

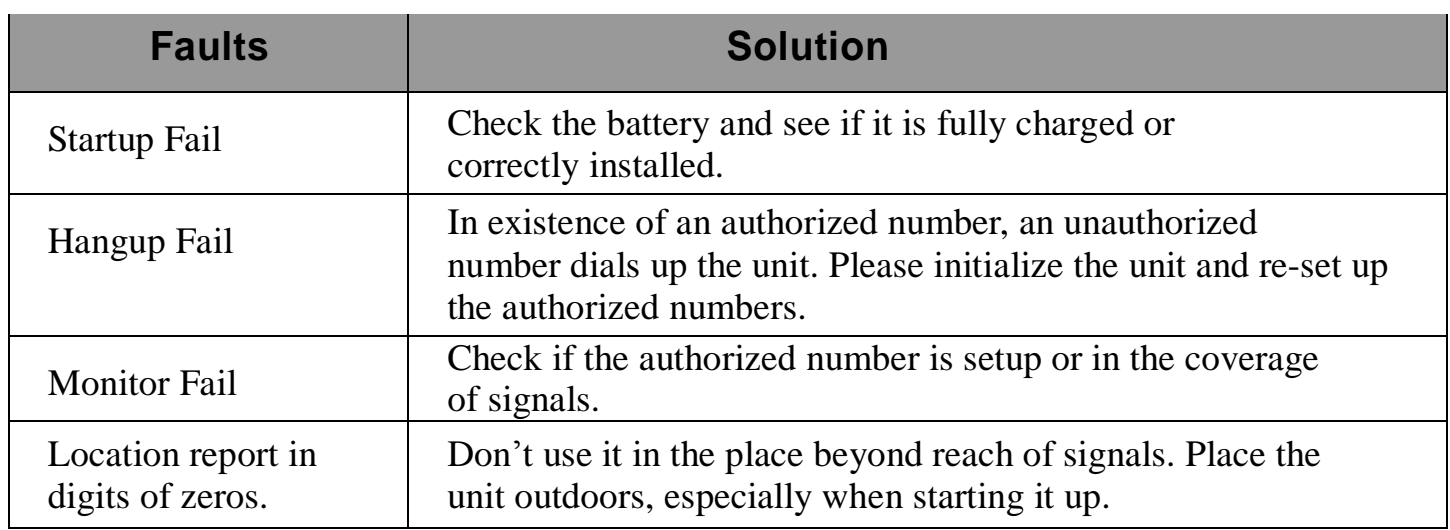

# **GPS102 SMS Command Instructions (**Default password:123456)

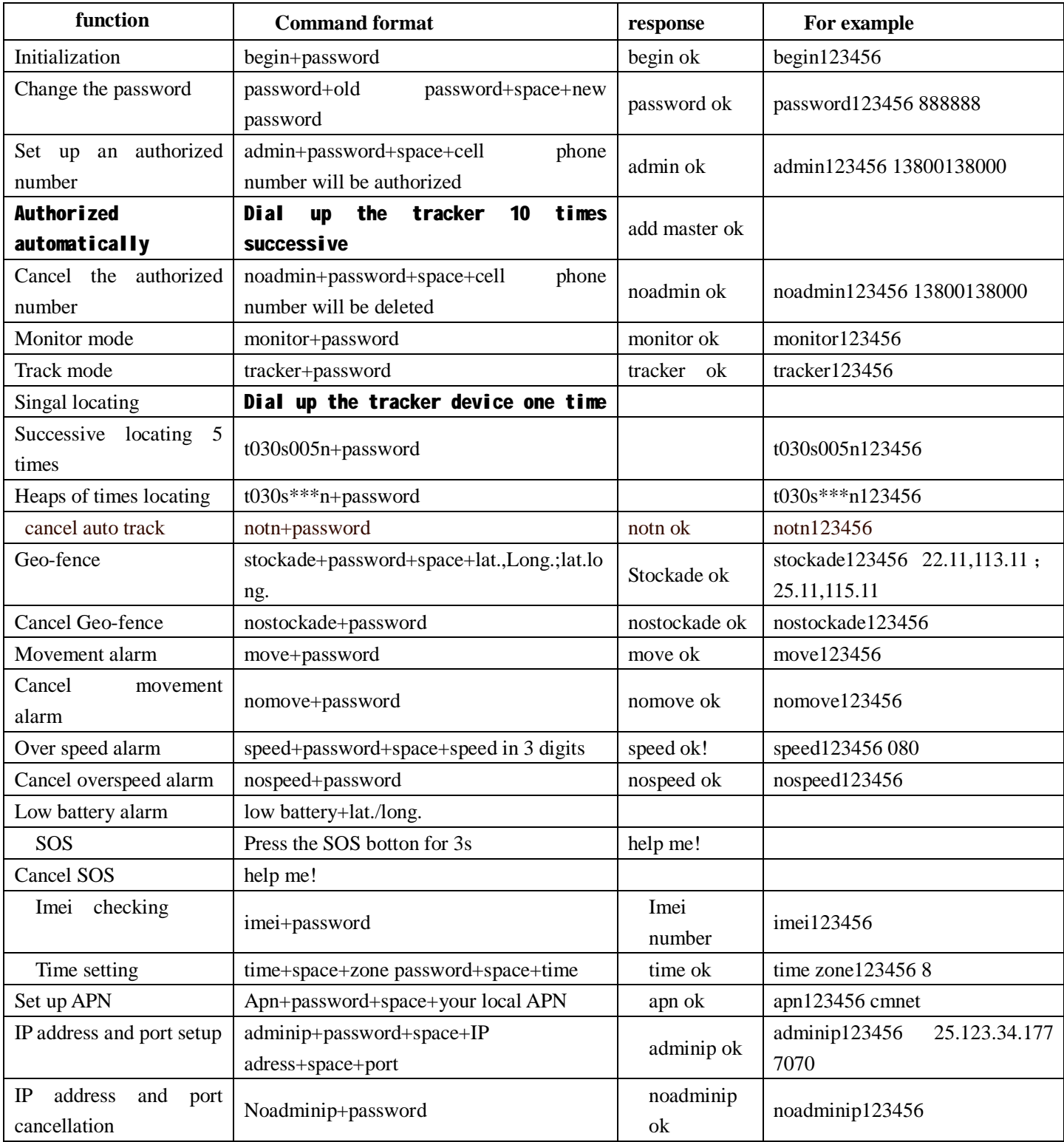

#### **GPS102-tracking ways for location**

#### **1.Type the lat./long. Information from SMS to google earth to track the location:**

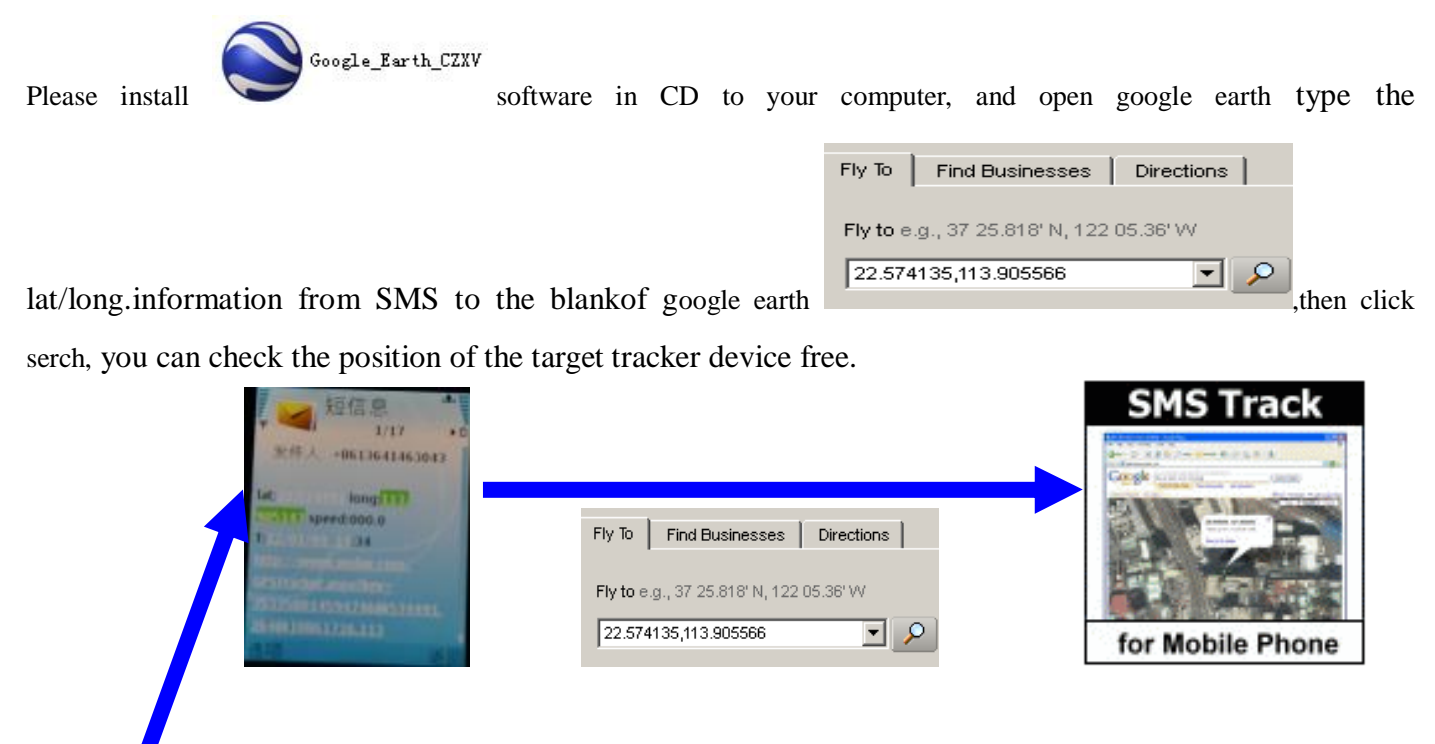

#### **2.Track through GPRS software in your computer:**

Track through GPRS software in your computer. Please read the file [Manual about map] in CD carefully to follow the detailed steps..

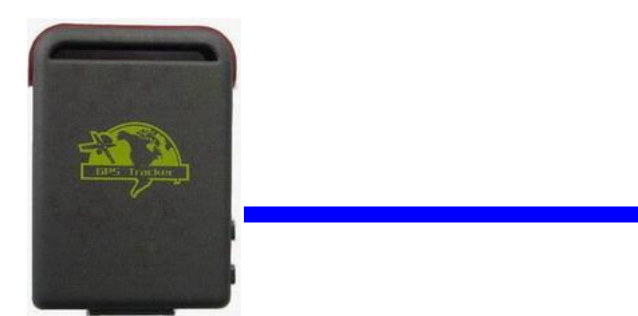

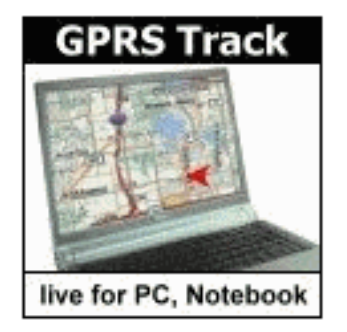